### 承認済みデータの承認取消

承認した取引を取消することができます。

なお、承認取消を行った取引は、「作成中振込(請求・納付)データの修正・削除」あるいは「作成中振込 (請求・納付)ファイルの再送・削除」より修正して再度承認を依頼できます。

### 手順**1** 業務を選択

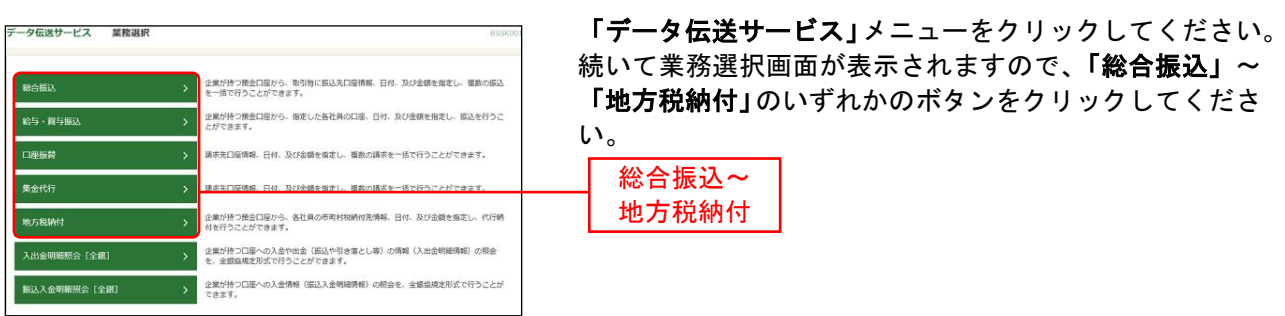

# 手順**2** 業務を選択

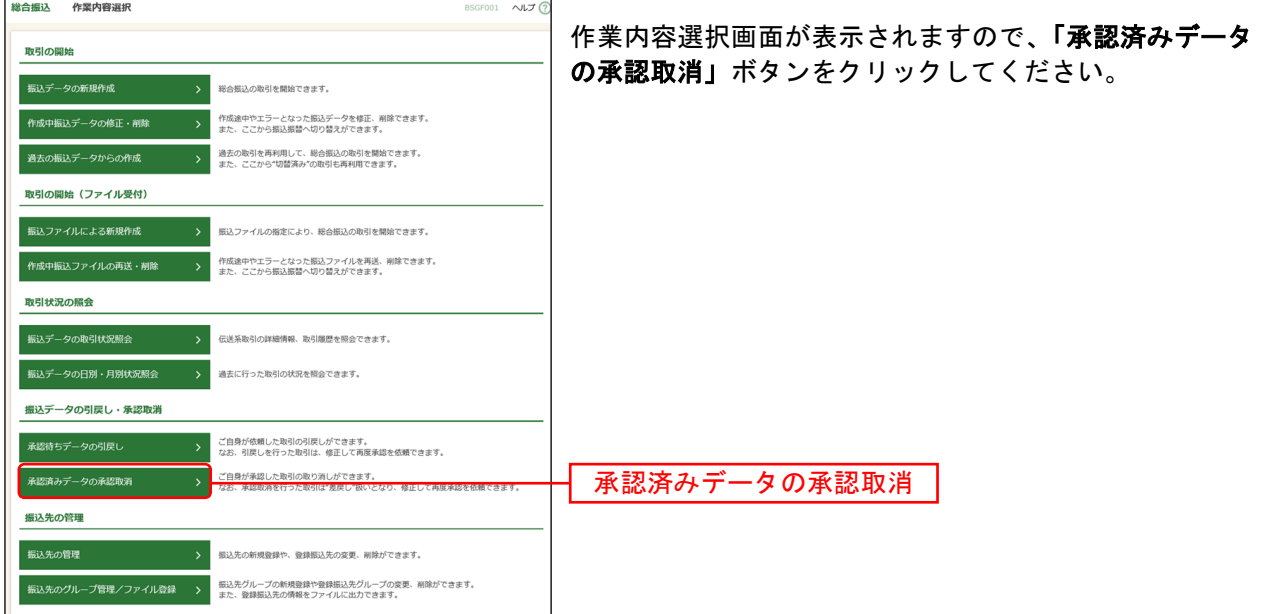

## 手順**3** 取引を選択

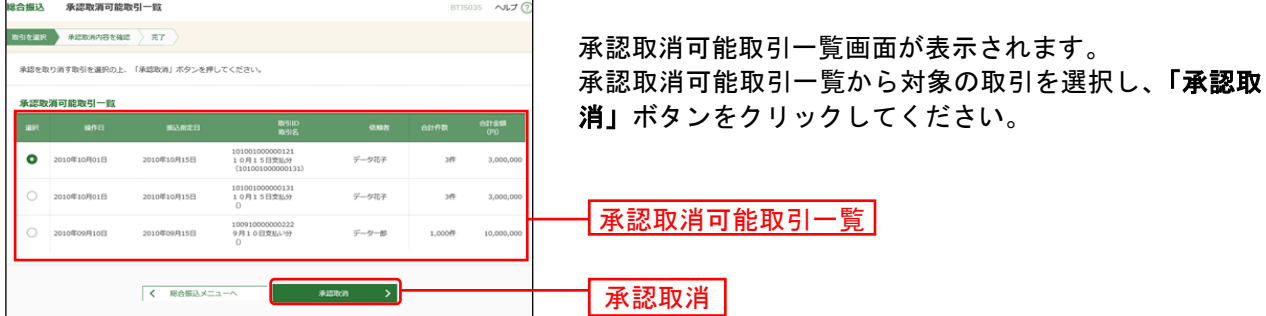

※承認取消可能取引一覧画面には、承認された依頼データへの当行システムへの取込処理が完了するまでの間、表示 されます。(当行システムへの取込処理は、平日9:00~18:00に1時間ごと(地方税納付は平日9:00、13:00、16:00、 18:00)に行います。)

ご確認

承認取引可能取引一覧画面に表示されない取引は、承認取消を行うことができません。

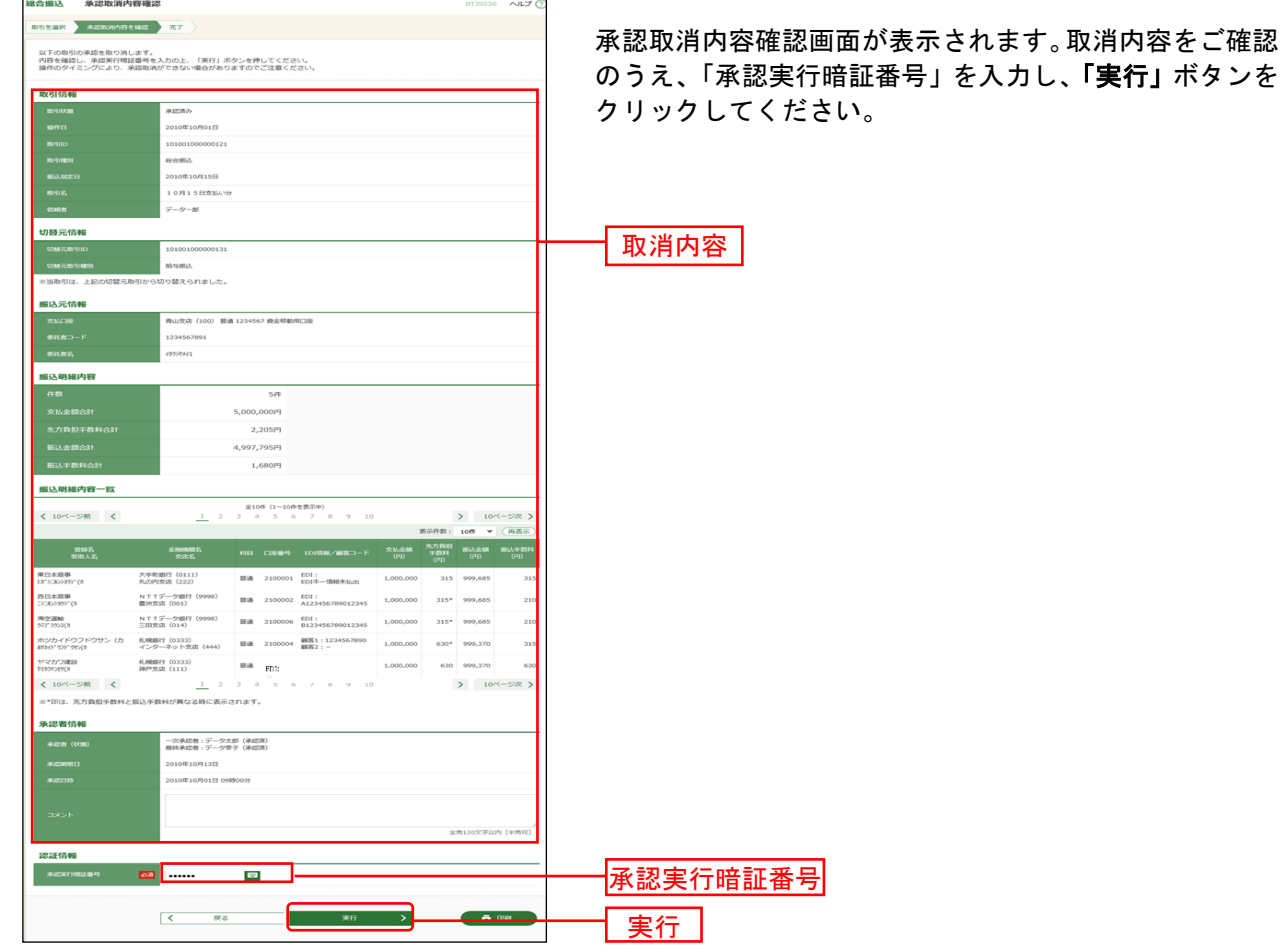

## 手順**4** 承認取消内容を確認

※総合振込の場合、取引情報に拡張EDIデータが含まれる場合は「照会」ボタンが表示されます。「照会」ボタンをク リックすると、EDI情報詳細画面がポップアップ表示されます。

※「印刷」ボタンをクリックすると、印刷用PDFファイルが表示されます。

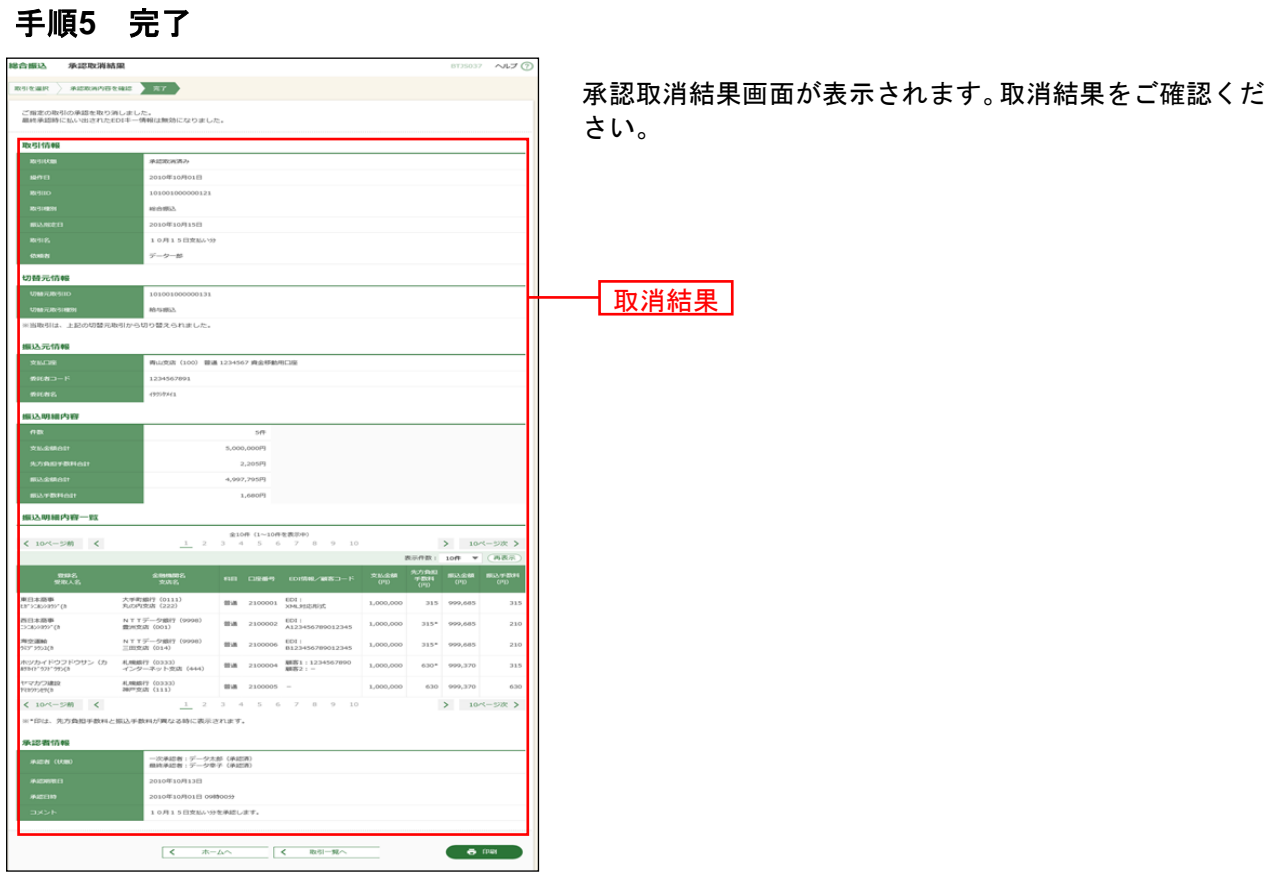

※「印刷」ボタンをクリックすると、印刷用PDFファイルが表示されます。